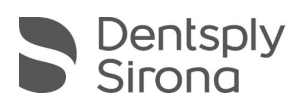

# CEREC SW 5.2.4

# Updatebeschreibung (DE)

Dentsply Sirona freut sich, Ihnen das neue Update CEREC SW 5.2.4 vorstellen zu können. Die Installation des Updates "CEREC SW 5.2.4" benötigt eine zuvor installierte CEREC SW 5.2.3. Das automatische Update auf "CEREC SW 5.2.4" wird nur angeboten, wenn eine CEREC SW 5.2.3 installiert ist.

## **Änderungen zur vorherigen Version 5.2.3:**

• CEREC Primemill

Neue Firmwareversion: 2.6.8-V122021

o Reduziert Startfehler, bei denen das Gerät auf dem DS-Logo-Bildschirm hängen bleibt

**Wichtig:** Nach der Installation der neuen Firmware ist manchmal ein manueller Neustart des Geräts erforderlich

o Optimierte Berechnung der Geräteachsen in der Kalibrierroutine für glattere Restaurationsoberflächen

**Wichtig:** Damit diese Verbesserung wirksam wird, ist es notwendig, das Gerät nach der Installation der neuen FW einmalig zu kalibrieren

- o Behebt Touchierprobleme, einschließlich "Fehler: Spindeldrehzahl nicht erreicht", die während des Touchiervorgangs oder der Kalibrierung auftreten können
- o Optimierte Touchier-Prozesse zur Behebung von Fehlern wie "falscher Block" oder "falsche Werkzeuge" eingesetzt, obwohl die Geräteeinrichtung korrekt ist
- o Behebt das Einfrieren des Geräts, das auftreten kann, wenn die Tür während eines Prozesses geöffnet wird
- o Fehlermeldung wird jetzt bei einem internen Kommunikationsfehler angezeigt, der durch ein Elektronikproblem verursacht wurde
- SW Änderungen:
	- o Optimierung der Pin-Strategie für MC XL-Familie und CEREC Primemill Schleifund Fräseinheiten, um das nutzbare Blockmaterial zu erhöhen, damit längere Restaurationen in Blöcke passen (hauptsächlich Zirkondioxid-Brücken in medi-Blöcken)

THE DENTAL SOLUTIONS COMPANY™

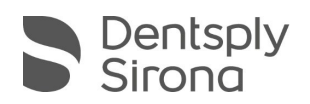

- CEREC SpeedFire
	- o 5 neue Demo-Programme für Kronen verfügbar:
		- **-** Demo 1: Sinterprogramm für trocken gefrästes CEREC MTL Zirconia (shade A1, A3.5)
		- Demo 2: Sinterprogramm für trocken gefrästes CEREC MTL Zirconia (shade A2, C2)
		- Demo 3: Glasurprogramm für CEREC MTL Zirconia (all shades)
		- Demo 4: Glasurprogramm für CEREC Tessera
		- Demo 5: Sinterprogramm für trocken gefrästes CEREC Zirconia+ (Wandstärke zwischen 3,0 – 3,5 mm)
- Weitere Änderungen:
	- o Verschiedene Bugfixes zur Verbesserung der Zuverlässigkeit und Stabilität
	- o Die mit Primeprint eingeführten Indikationen sind nach Installation der CEREC SW 5.2.4 direkt sichtbar. Da Primeprint von inLab CAM angesteuert wird, wurde auf den Bereich Primeprint in der Konfiguration und die Auswahl des Primeprint in der Herstellungsphase verzichtet.
	- o Die Qualitätsvereinbarung während des Installationsprozesses wurde aktualisiert.

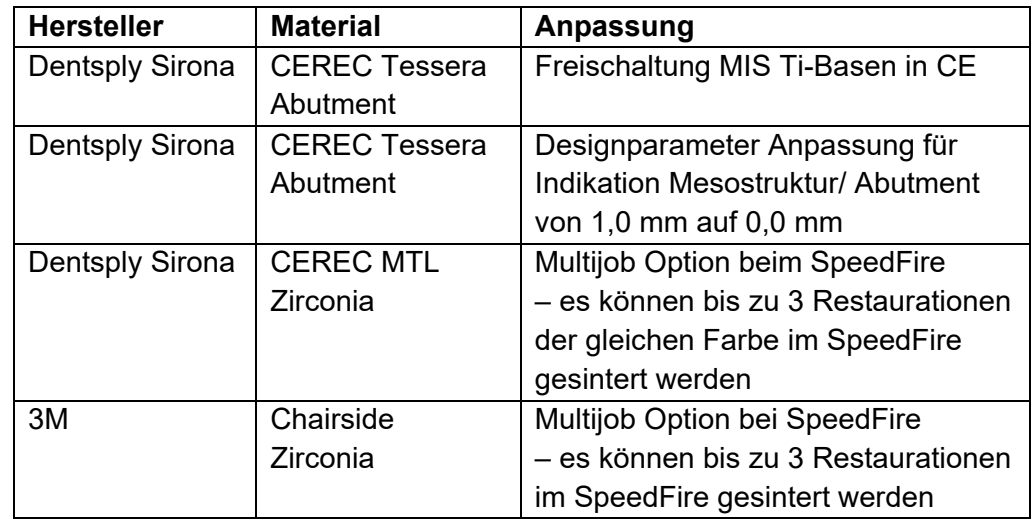

• Neue Materialien:

- DS System Monitor v.1.1:
	- o Neue Funktion zum Löschen von .ent Dateien (Rohdaten des Scans vor der Modellberechnung), um Festplattenspeicher freizugeben.

**Achtung:** Ein nachträgliches Bearbeiten eines Patientenfalls in der Aufnahmephase ist nach Löschen der .ent Dateien für diesen Fall nicht mehr möglich (Bildkataloge können nicht entsperrt werden).

THE DENTAL SOLUTIONS **COMPANY<sup>™</sup>** 

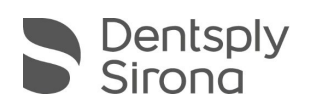

#### **Installation & Lizenzen**

• Automatisches Update:

Eine Updatemeldung erscheint als Pop-up auf dem Desktop. Wählen Sie "Download", um das Update direkt durchzuführen. Falls Sie das Update zu einem späteren Zeitpunkt durchführen wollen, ist dies jederzeit möglich. Möchten Sie das Update zu einem späteren Zeitpunkt durchführen, müssen Sie in der Windows-Taskleiste bei den Benachrichtungssymbolen das Dentsply Sirona AutoUpdate Center öffnen.

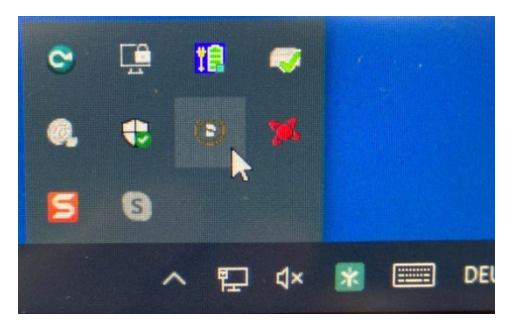

Im Dentsply Sirona AutoUpdate Center befindet sich das CEREC SW 5.2.4 Servicepack in der Updateliste. Der Download des Servicepacks kann gestartet und bei Bedarf angehalten und fortgesetzt werden. Nach Abschluss des Downloads kann die Installation der CEREC SW 5.2.4 gestartet werden.

- Führen Sie vor Beginn der Installation eine Datensicherung durch.
- Prüfen Sie vor Beginn der Installation in den Datenbankeinstellungen (CEREC SW: Konfiguration\Einstellungen\Patientendatenbank), dass die Patientendatenbank in einem eigenen Verzeichnis gespeichert ist – nicht in den obersten Ebenen eines Laufwerks (z.B.  $n.D:\Delta t$  anstatt  $n.D:\A$ .
- Installationsroutine nicht auf mehreren CEREC-Einheiten oder Arbeitsstationen gleichzeitig durchführen, wenn diese über ein Netzwerk verbunden sind.
- Um eine optimale Funktionalität Ihrer CEREC Software 5.2.4 sicherzustellen, ist die Nutzung des richtigen Grafikkartentreibers notwendig. Beim Starten der Software wird automatisch geprüft, ob Ihr Treiber korrekt ist. Sollten Sie eine Meldung erhalten, dass dies nicht der Fall ist, kontaktieren sie bitte den Kundenservice.
- Das Update von einer bestehenden CEREC SW 5.2.x auf CEREC SW 5.2.4 benötigt keine weitere Lizenz.

### **Alle CEREC SW Downloads finden Sie auf:**

<https://www.dentsplysirona.com/de-de/entdecken/cerec/downloads.html> [my.cerec.com](http://www.my.cerec.com/)